## $\left[\begin{array}{c} \textbf{0} \end{array}\right]$ **Kurzanleitung NG 1.731 Medientechnik**  UNIVERSITAT FRANKFURT AM MAIN

**Zutritt zu den Seminarräumen:** Sollte der Raum verschlossen sein, wenden Sie sich an die Hauptpforte (durchgehend geöffnet) im IG-Farben Haus. Dort bekommen Sie auch Adapter.

## **Projektion des Laptopbildes**

- Schließen Sie die vorhandenen Kabel an Ihrem **mitgebrachten Laptop** an. Die eventuell notwendigen Adapter z.B. für Mac erhalten Sie an der IG-Pforte.
- Beim Laptop muss das Bild auch über den externen Anschluss gesendet werden z.B. an einem
	- o Mac Book: entfernen Sie den Adapter + Kabel und verbinden Sie es erneut.
	- o Windows Laptop: über die Tastenkombination **Windowstaste + P Doppelt**

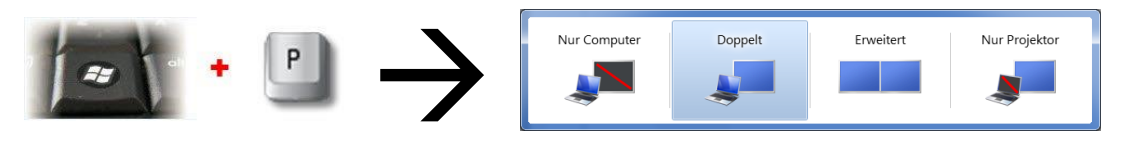

Ihr Laptopsignal über HDMI oder VGA wird erkannt und der Beamer ge ht automatisch an.

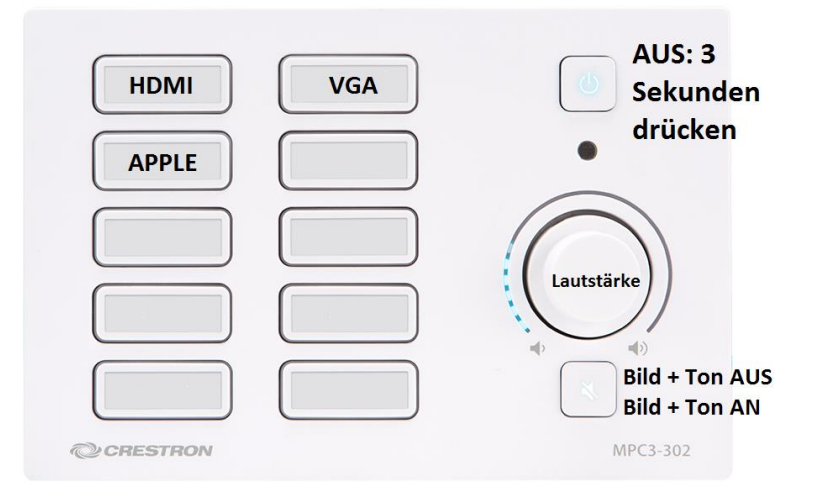

Beim Wechsel des Laptopanschlusses können Sie das Bild über das Bedienfeld an der Wand steuern: **HDMI** oder **VGA**

## **Audio**

- Es sind **KEINE** Mikrofone vorgesehen!
- Audio-Ausgang mit Anlage verbinden (3,5mm-Klinke-Stecker bei VGA), bei HDMI nicht nötig!
- Lautstärkeregelung über angeschlossenes Laptop und Drehknopf an Bedienfeld möglich.

**Nach Ihrer Veranstaltung, schalten Sie bitte den Beamer und das Licht wieder AUS.**

**Hilfe und Support erhalten Sie vom Team der Medientechnik:**

## **Telefon:** *069/798-36111*

**Mail[:mt-support@uni-frankfurt.de](mailto:mt-support@uni-frankfurt.de)**

*Bitte beachten Sie, dass die Medientechnik für Anfragen oder bei Problemen bzgl. Strom, Möbel, Klimaanlagen, Login Accounts, Internet, Schulungsequipment und Goethekarten nicht zuständig ist.*

*Störungsannahme IGF/NG: 069/798 – 35552 / Email: service\_igf@dlist.uni-frankfurt.de*

*Goethe Veranstaltungs Service (GVS): 069/798 – 34555*